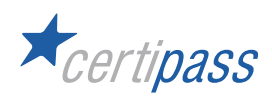

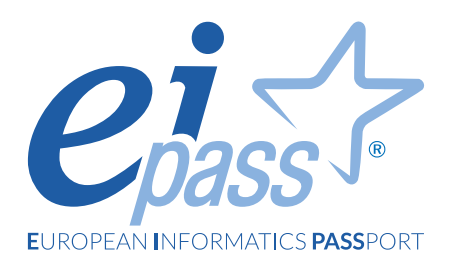

# Sessioni da remoto

**LINEE GUIDA PER IL CANDIDATO**

## **INTRODUZIONE**

Questo documento fornisce informazioni importanti sulla preparazione e sullo svolgimento dell'esame da remoto supervisionato. Assicurati di leggere attentamente le informazioni **prima del giorno dell'esame**.

#### **REQUISITI MINIMI DI SISTEMA**

- **Dispositivo**: Computer desktop o laptop (no dispositivi mobili)
- **Sistema operativo**: Windows 10 o superiore, MacOs Sierra 10.12 o superiore.
- **Processore**: Dual-core 2.4GHz o superiore, con minimo 4GB di RAM.
- **Browser**: Chrome, Firefox, Edge aggiornati.
- **Webcam**: integrata o esterna. Assicurati di poter ruotare la webcam di 360 gradi, quando richiesto dal Supervisore.
- **Audio**: casse, integrate o esterne, e microfono funzionanti. Non è possibile utilizzare auricolari o cuffie.
- **Connessione**: min 8 Mbps in download e min 2 Mbps in upload.

# **DOCUMENTO DI IDENTITÀ**

Il giorno dell'esame, assicurati di avere a portata di mano lo stesso documento di identità che hai utilizzato per la compilazione della domanda di ammissione, e che sia in corso di validità.

Il Supervisore verificherà la tua identità durante l'esame: se il nome e il cognome sul tuo documento d'identità non corrispondono esattamente a quelli utilizzati per la domanda, non ti sarà consentito sostenere l'esame.

Il tuo documento di identità deve soddisfare i seguenti criteri:

- Essere in corso di validità: non sono consentiti documenti di identità scaduti.
- Essere in originale, non in fotocopia.
- Includere una tua foto riconoscibile.
- Essere riconosciuto da un'autorità governativa.
- Contenere la data di nascita completa.
- Contenere il nome e il cognome in caratteri inglesi (latini).

## **ACCESSO ALLA SESSIONE**

Per accedere alla sessione d'esame, dalla tua area riservata in DIDASKO, nel menu a sinistra clicca su **Sessioni da remoto** e poi **Accedi alla sessione**.

# **MISURE DI SICUREZZA (SECURITY CHECK)**

Per sostenere l'esame regolarmente e darne certezza al Supervisore, devi assicurarti che:

- Il tuo cellulare sia spento o in modalità silenziosa e posizionato lontano.
- Tu non abbia accesso a materiale non autorizzato, quale:
	- Appunti, manuali, lavagne ecc
	- Cuffie, auricolari, microfono/i, schermo/i, fotocamera aggiuntivi, proiettore o immagini/parole proiettate.
- Sia da solo nella stanza in modo da sostenere l'esame senza l'aiuto di nessuno.
- Sul computer non ci siano altre finestre e/o applicazioni aperte oltre alla schermata del browser dove sostieni l'esame.

La stanza in cui sostieni l'esame abbia questi requisiti:

- ci sia solo una porta di accesso e che la porta sia sempre visibile dalla webcam durante l'esame;
- nella stanza non ci sia nessun altro durante tutta la durata dell'esame;
- non ci siano rumori di sottofondo;
- i muri e la scrivania siano liberi da materiale non autorizzato (per esempio, fogli, post-it, libri);
- non siano presenti altri schermi oltre a quello del computer su cui si sostiene l'esame;
- l'illuminazione sia adeguata affinché il Supervisore possa vedere correttamente durante tutto l'esame.

Oltre a quelli indicati, a seconda delle circostanze, il Supervisore può effettuare altri ed ulteriori controlli. Le misure di sicurezza devono essere osservate durante tutto l'esame. Se lo ritiene necessario, il Supervisore può ripetere i controlli anche durante l'esame.

## **SVOLGIMENTO DELL'ESAME**

Dopo aver completato la fase preliminare di verifica, il Supervisore avvia l'esame. Vedrai una schermata con i moduli di esame da sostenere. Per abilitare l'accesso al primo modulo, devi accettare l'**Assunzione di responsabilità**, apponendo una firma grafica, corrispondente il più possibile alla firma posta durante la compilazione della Domanda di ammissione.

Puoi decidere di non sostenere la prova relativa a uno o più moduli prenotati per la sessione ma, una volta avviatone uno, non puoi interromperlo, pena la perdita del tentativo di esame.

N.B. Non puoi registrare le domande d'esame, in alcun modo (cartaceo o elettronico); non puoi, quindi, proiettarle, pubblicarle e comunicarle a terzi, in sede d'esame o successivamente.

Al termine di ogni prova, visualizzerai subito l'esito del test.

Quando hai concluso il tuo esame, puoi avvisare il Supervisore e chiudere la finestra del browser.